## **Add Previously Frozen Files to Credit Reports**

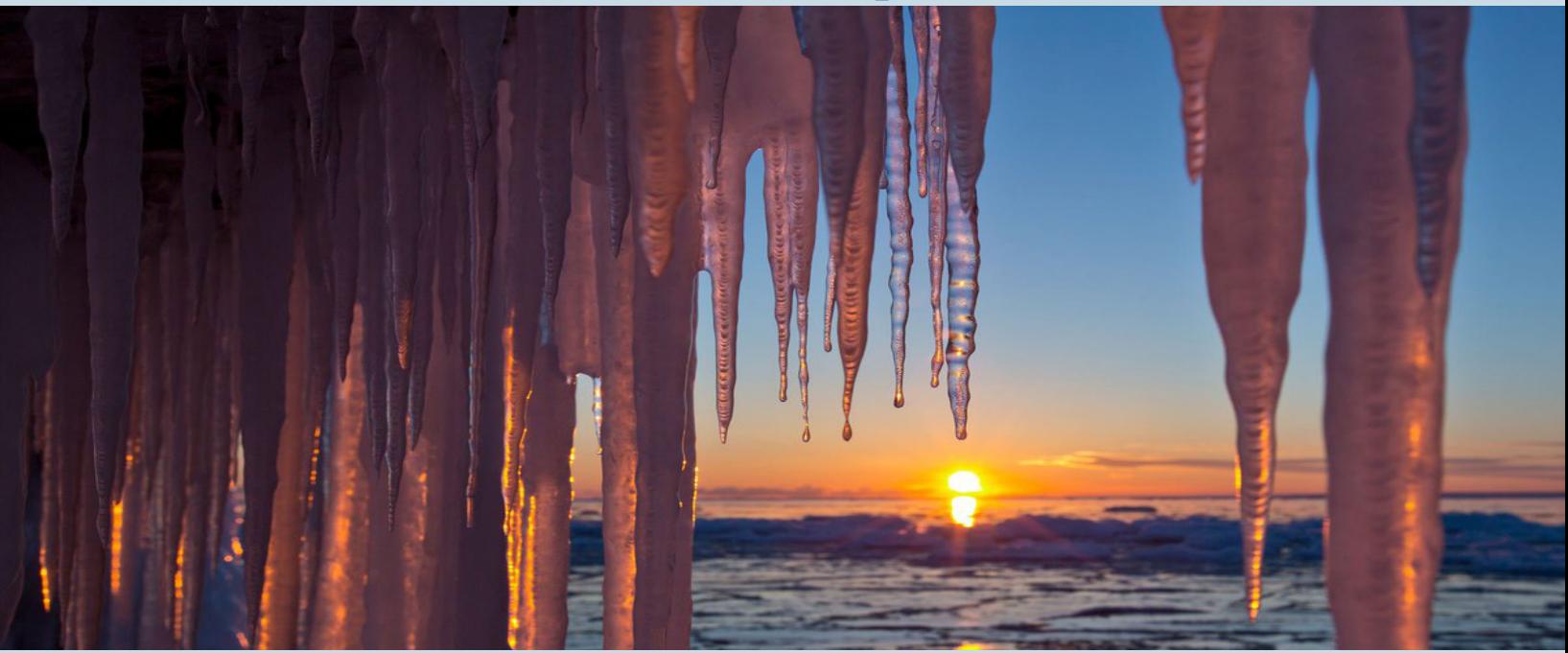

5 Steps to add previously frozen bureaus to a credit report yourself!

1.Have the borrower unfreeze files with the bureaus 2.Log into Advantage Credit and open the borrower's file 3.Under "Add-On Products" click Reorder Frozen/Locked Files 4.Confirm you want to proceed 5.The new file appears!

Additional fees may apply

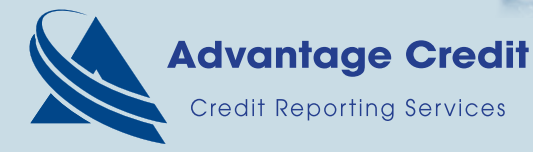

**Questions? Contact: The Sales Team at sales@advcredit.com**

**Toll Free 800-670-7993 | www.AdvCredit.com**

## **How to add previously frozen files to credit reports**

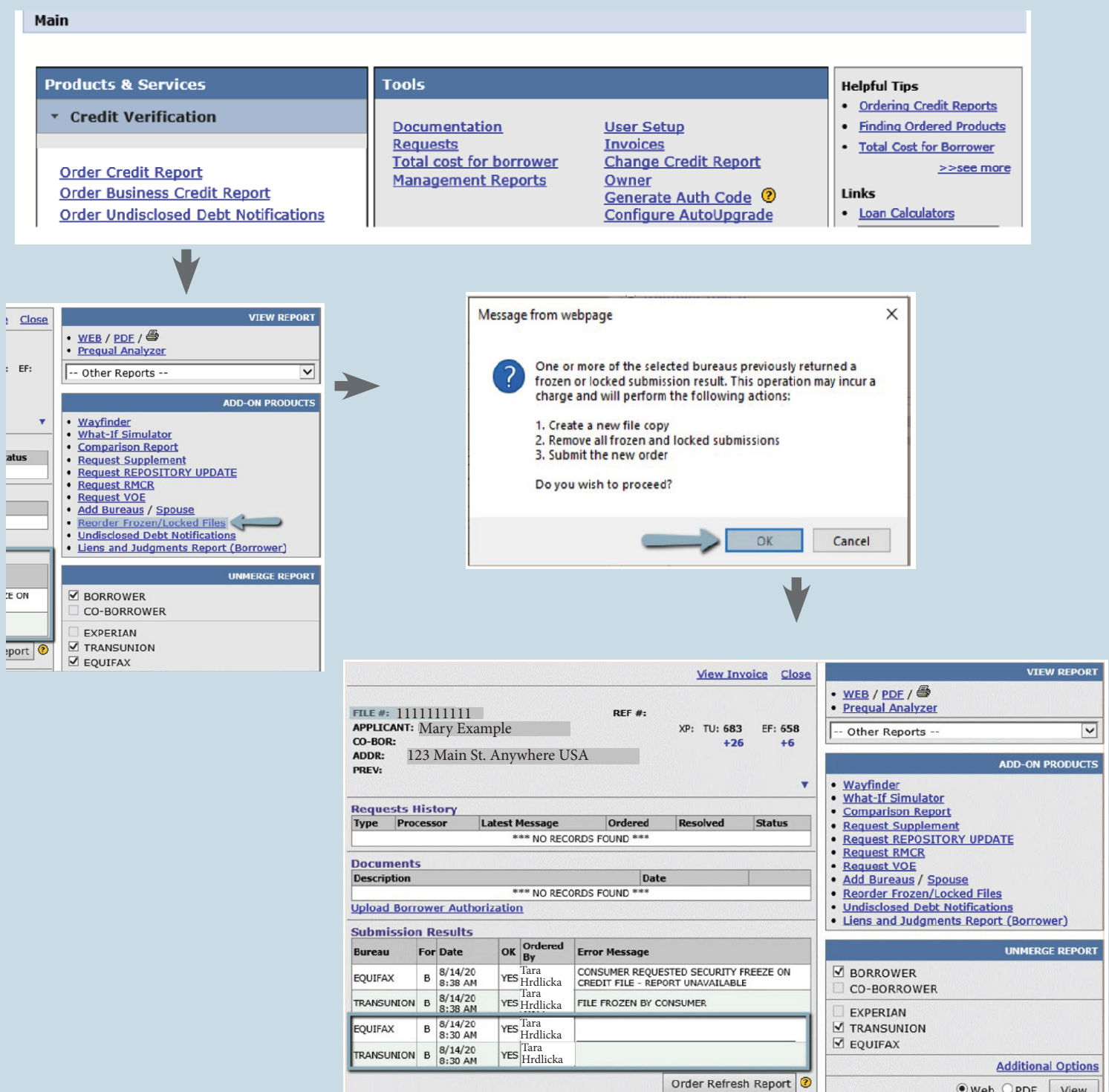

 $\begin{tabular}{|c|c|c|c|} \hline \raisebox{-1.5pt}{\text{\circle*{1.5}}}} & \raisebox{-1.5pt}{\text{\circle*{1.5}}}\\ \hline \raisebox{-1.5pt}{\text{\circle*{1.5}}}\end{tabular} \begin{tabular}{|c|c|c|c|} \hline \raisebox{-1.5pt}{\text{\circle*{1.5}}}} & \raisebox{-1.5pt}{\text{\circle*{1.5}}}\\ \hline \raisebox{-1.5pt}{\text{\circle*{1.5}}}\\ \hline \raisebox{-1.5pt}{\text{\circle*{1.5}}}\\ \hline \raisebox{-1.5pt}{\text{\circle*{1.5}}}\\ \hline$